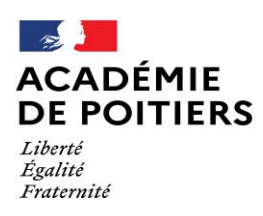

Direction des services départementaux de l'éducation nationale de Charente

> L'inspecteur d'académie – directeur académique des services de l'éducation nationale de la Charente par intérim

à

Mesdames et Messieurs les instituteurs et professeurs des écoles

Mesdames et Messieurs les Directeurs d'école

s/c de Mesdames et Messieurs les inspecteurs de l'éducation nationale

Angoulême, le 29 octobre 2021

**Direction des services départementaux de l'éducation nationale de Charente**

> **Division des personnels**

Objet : Changement de département des professeurs des écoles et des instituteurs par voie de permutations informatisées et mouvement sur postes à profil, appelé mouvement POP, pour l'année scolaire 2022-2023.

de l'Éducation nationale, de la Jeunesse et des Sports et note de service du 25/10/2021 relative à la mobilité des personnels enseignants du premier degré pour la rentrée 2022 Références : lignes directrices de gestion ministérielles relatives à la mobilité du ministère publiées au B.O.E.N spécial n°6 du 28 octobre 2021.

Le mouvement interdépartemental des enseignants du premier degré au titre de 2022 et le mouvement sur postes à profil, appelé mouvement POP, sont organisés selon les modalités décrites dans les lignes directrices de gestion ministérielles en matière de mobilité du 25 octobre 2021. Cette circulaire ne saurait en aucun cas se substituer à l'examen du bulletin officiel cité en référence.

## **I. LE MOUVEMENT INTERDEPARTEMENTAL**

## La période de saisie des vœux est fixée du **09 novembre 2021 (12h00) au 30 novembre 2021 (12h00)**

La mobilité des enseignants représentant une étape décisive dans leur parcours professionnel, le ministère met en place un dispositif d'aide et de suivi individualisé.

Par téléphone : un service d'aide et de conseil personnalisé est accessible au **01.55.55.44.44**. Ce numéro permet aux candidats d'être en relation avec le ministère **du 04 novembre 2021 au 30 novembre 2021 à 12h00**, date de la fermeture des serveurs pour la saisie des vœux. Vous pourrez au-delà de cette date, vous adresser à la *« cellule mouvement »* de la direction des services départementaux de l'éducation nationale de la Charente qui pourra vous informer du suivi de votre dossier jusqu'à la fin des opérations de validation des vœux et des barèmes, soit jusqu'au **02 février 2022** au plus tard.

Afin que ce dispositif d'aide et de conseil soit facilité, je me permets d'attirer votre attention sur la nécessité impérative de communiquer, lors de la saisie de vos vœux, vos coordonnées téléphoniques précises (téléphone fixe et/ou portable valide), indispensables pour pouvoir vous contacter rapidement et vous faire connaître les résultats de votre demande de mutation.

- Par internet : les candidats à une mutation ont accès aux différentes sources d'information mises à leur disposition sur le portail de l'Éducation www. education.gouv.fr, dans la rubrique citée en référence.

- Par mail : les candidats à la mutation pourront adresser des courriels au service de la division des personnels à l'adresse suivante *: personnels16@ac-poitiers.fr* Ils seront également destinataires de messages qu'ils recevront dans leur boîte I-Prof à toutes les étapes importantes du calendrier du mouvement.

Affaire suivie par Violaine REGNIER Poste 40154

> Téléphone 05.17.84.01.54

Télécopie 05.17.84.01.68

Courriel [personnels16@ac-poitiers.fr](mailto:personnels16@ac-poitiers.fr)

**Adresse postale Cité administrative du Champ de Mars Bâtiment B Rue Raymond Poincaré 16023 Angoulême cedex**

### **A. Les participants.**

## 1. Dispositions générales

Le mouvement interdépartemental est ouvert aux personnels enseignants du premier degré (instituteurs et professeurs des écoles) titulaires au plus-tard au 1<sup>er</sup> septembre 2021, ainsi qu'à ceux dont la titularisation est prononcée au-delà du  $1<sup>er</sup>$  septembre 2021 mais à effet de cette date.

### 2. Cas particuliers

**Les personnels affectés sur poste adapté de courte ou de longue durée** doivent savoir que leur maintien sur des emplois adaptés n'est pas garanti en cas de changement de département.

**Les personnels placés en congé parental** devront, dans l'hypothèse où leur demande de mutation est satisfaite, participer au mouvement départemental dans leur département d'accueil afin d'obtenir une affectation à titre définitif. Il leur appartient de déposer auprès de leur département d'accueil, un mois avant la fin de la période de leur congé, soit une demande de réintégration, soit une demande de prolongation de congé.

**Les personnels placés en congé de longue maladie (CLM), de longue durée (CLD) ou en disponibilité d'office** peuvent participer aux opérations du mouvement interdépartemental. Si leur demande est satisfaite, ils ne pourront reprendre leurs fonctions qu'après avis favorable du comité médical du département d'accueil.

**Les personnels placés en position de disponibilité** devront, dans l'hypothèse où leur demande de mutation est satisfaite, demander leur réintégration auprès de leur département d'origine afin de pouvoir intégrer leur nouveau département.

**Les personnels placés en position de détachement** devront, dans l'hypothèse où leur demande de mutation est satisfaite, demander leur réintégration auprès des services centraux du Ministère (Bureau DGRH B2-1) afin de pouvoir intégrer leur nouveau département.

Les personnels en congé de formation professionnelle : les congés de formation professionnelle étant octroyés dans la limite des autorisations offertes à l'échelon départemental, il n'est pas possible de cumuler l'obtention d'un congé de cette nature et le bénéfice d'un changement de département au titre de la même année scolaire. En tout état de cause, **le bénéfice du changement de département conduit à la perte du congé de formation professionnelle attribué par le département d'origine.**

## **B. Règles et éléments du barème**

Les demandes sont classées en fonction de critères définis nationalement qui traduisent les priorités légales et réglementaires.

Une vigilante attention est attendue pour les 2 points suivants :

- Demande de bonification **au titre du handicap** : le candidat a la possibilité de déclarer avoir déposé un dossier de demande de bonification handicap de 800 points dans SIAM. Il doit également imprimer et compléter le formulaire qu'il trouvera en annexe 2 de la présente note. La bonification de 100 points pour les personnels BOE est maintenant automatique.
- Demande formulée **au titre du centre des intérêts matériels et moraux** (CIMM) dans un des départements ou collectivité d'outre-mer : un formulaire à compléter par les participants est disponible sur le site [www.education.gouv.fr](http://www.education.gouv.fr/)

/ Rubrique « Métiers et ressources humaines > Enseignement > Mobilité > La mutation des personnels enseignants du premier degré » [\(https://www.education.qouv.fr/mutation-des-personnels-enseiqnants-du-premier-deqre-](https://www.education.qouv.fr/mutation-des-personnels-enseiqnants-du-premier-deqre-5498)[5498\)](https://www.education.qouv.fr/mutation-des-personnels-enseiqnants-du-premier-deqre-5498).

Ce formulaire doit être adressé aux services départementaux accompagné des pièces justificatives.

Les éléments pris en compte pour le calcul individuel sont les suivants :

- échelon,

- ancienneté de fonction dans le département au-delà de trois ans,

- les priorités légales :

Demandes liées à la situation familiale :

Au titre du rapprochement de conjoints (RC) ;

Au titre de l'autorité parentale conjointe dans l'intérêt de l'enfant (APC).

Demandes liées à la situation personnelle :

Au titre du handicap ;

Au titre des intérêts matériels et moraux (CIMM) dans les départements d'outre-mer.

Demandes formulées au titre de l'expérience et du parcours professionnel :

Au titre de l'éducation prioritaire ;

Au titre de l'exercice dans un territoire ou une zone rencontrant des difficultés particulières de recrutement ;

Au titre de l'exercice en établissement ou école en contrat local d'accompagnement.

- le caractère répété de la demande de mutation – vœu préférentiel ;

- demande formulée au titre des vœux liés.

Afin de faciliter l'analyse des critères d'appréciation permettant la reconnaissance des priorités légales et des pièces justificatives à fournir pour chacun de ces critères, les fiches en annexe doivent être complétées par les agents concernés et renvoyées avec le dossier de mutation.

- $\checkmark$  Annexe 1 : demande formulée au titre du rapprochement de conjoints ;
- $\checkmark$  Annexe 2 : demande formulée au titre du handicap ;
- $\checkmark$  Annexe 3 : demande au titre du Centre des Intérêts Moraux (CIMM) ;
- $\checkmark$  Annexe 4 : demande au titre de l'autorité parentale conjointe (APC).

 $\checkmark$ 

## **Aucun point supplémentaire ne sera attribué si les justificatifs nécessaires ne sont pas fournis.**

# **C. Calendrier du mouvement interdépartemental au titre de 2022**

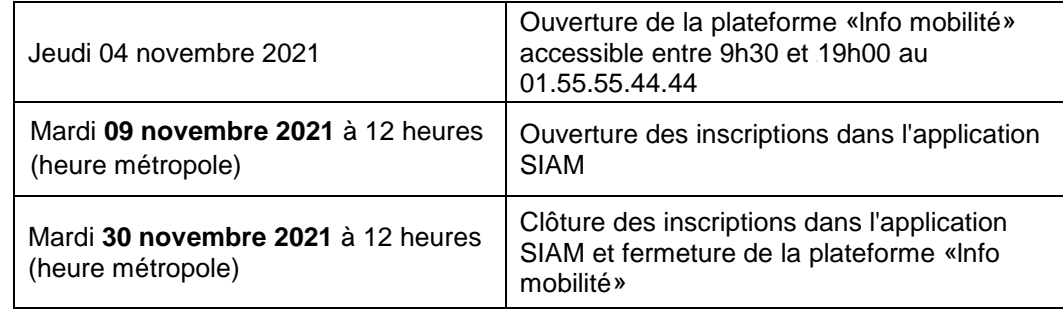

# 1. Formulation des demandes

2. Confirmation des demandes et transmission des pièces justificatives

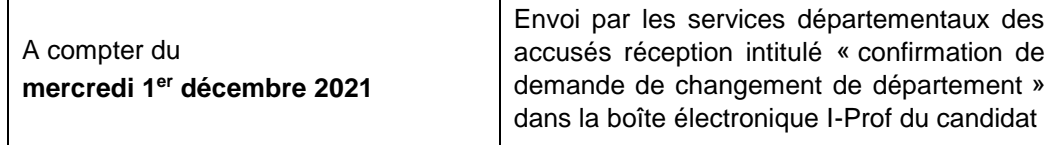

Les candidats qui n'auraient pas reçu leur document de confirmation à cette date, devront impérativement prendre contact avec la division des personnels (DIPER), par téléphone ou courrier électronique : [personnels16@ac-poitiers.fr](mailto:personnels16@ac-poitiers.fr)

**Vous devrez éditer cet imprimé**, le **vérifier**, le **compléter**, le **signer** et le **renvoyer** sans délai à la direction des services départementaux de l'éducation nationale de la Charente, accompagné de toutes les pièces justificatives. Il appartient au candidat à la mutation de transmettre son dossier complet à la DSDEN.

Toutes les demandes de bonification doivent être justifiées par des pièces récentes et jointes à la confirmation de demande de mutation.

\*\* Attention : le candidat doit produire chaque année tous les documents justifiant sa situation ou une demande de bonification.

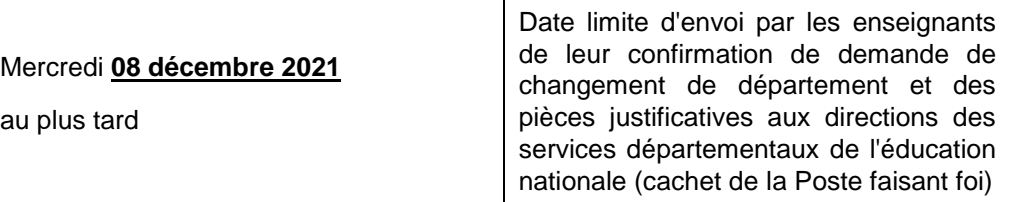

En l'absence de retour de cet imprimé **à la date du 08 décembre 2021 au plus tard** (cachet de la Poste faisant foi), votre demande de changement de département ne pourra être prise en compte.

**La procédure sera annulée.**

 $au$ 

3. Demandes de modification et demandes tardives

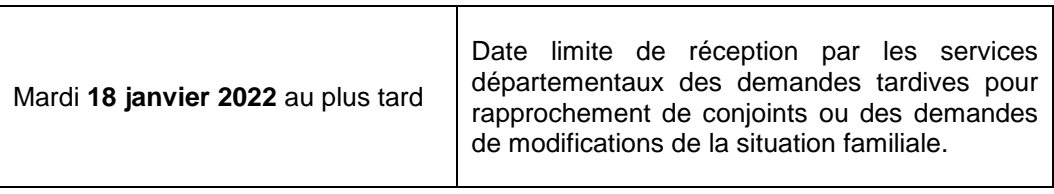

Dans le cas où les candidats souhaitent modifier leur demande afin de tenir compte d'un enfant né ou à naître, d'une mutation imprévisible du conjoint, ils pourront télécharger les formulaires de modification sur le site internet du ministère de l'éducation nationale, de la jeunesse et des sports.

Ils transmettront ce formulaire dûment complété à la DSDEN de la Charente – Division des personnels – Madame REGNIER, **jusqu'au 18 janvier 2022 au plus tard**.

Info [www.education.gouv.fr](http://www.education.gouv.fr/) / rubrique « Métiers et ressources humaines > Enseignement > Mobilité > La mutation des personnels enseignants du premier degré » [\(https://www.education.qouv.fr/mutation-des-personnels-enseiqnants-du-premier-deqre-](https://www.education.qouv.fr/mutation-des-personnels-enseiqnants-du-premier-deqre-5498)[5498\)](https://www.education.qouv.fr/mutation-des-personnels-enseiqnants-du-premier-deqre-5498).

Il est rappelé qu'aucune demande ne doit être transmise à l'administration centrale.

4. Contrôle et communication des barèmes

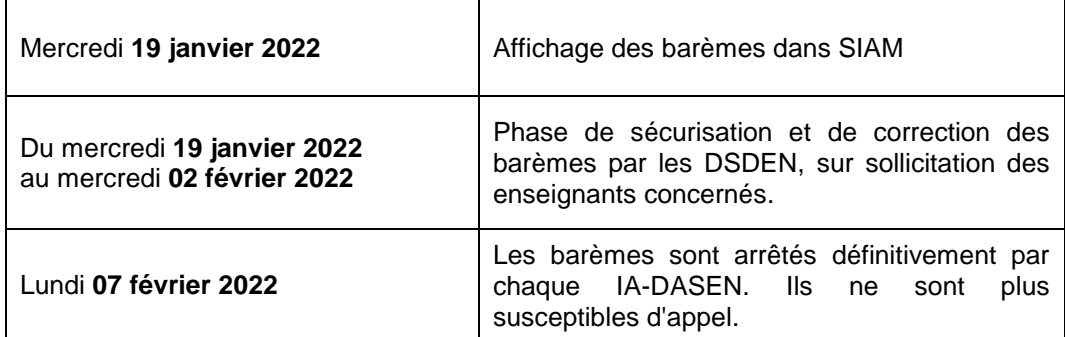

**Aucune contestation de barème ne peut être formulée auprès de l'administration centrale.**

5. Demande d'annulation de participation

Les **demandes d'annulation de participation** au mouvement interdépartemental, doivent être transmises **jusqu'au jeudi 10 février 2022**, date limite de réception des demandes d'annulation par les DSDEN (cachet de la Poste faisant foi).

Le formulaire d'annulation est également à télécharger sur le site [www.education.gouv.fr](http://www.education.gouv.fr/)

## **D. Résultats**

Les participants au mouvement reçoivent **le mardi 1er mars 2022** le résultat de leur demande de mutation par messagerie i-prof et le cas échéant par message sur leur téléphone portable.

Des données plus générales sont également mises en ligne sur le site internet du ministère de l'éducation nationale, de la jeunesse et des sports.

Info [www.education.gouv.fr](http://www.education.gouv.fr/) / rubrique « Métiers et ressources humaines > Enseignement > Mobilité > La mutation des personnels enseignants du premier degré » [\(https://www.education.qouv.fr/mutation-des-personnels-enseiqnants-du-premier-deqre-](https://www.education.qouv.fr/mutation-des-personnels-enseiqnants-du-premier-deqre-5498)[5498\)](https://www.education.qouv.fr/mutation-des-personnels-enseiqnants-du-premier-deqre-5498).

## 1. Annulation d'une permutation ou d'une mutation obtenue

Les résultats du mouvement annuel étant définitifs, aucune annulation de mutation obtenue ne peut être accordée en dehors de situation exceptionnelle à apprécier par les services départementaux et seulement dans la mesure où l'annulation ne compromet pas l'équilibre postes-personnels dans chacun des départements.

Les motifs suivants peuvent notamment être invoqués :

- décès du conjoint ou d'un enfant ;
- perte d'emploi du conjoint ;

- mutation du conjoint dans le cadre d'un autre mouvement des personnels du ministère de l'éducation nationale ;

- mutation imprévisible et imposée du conjoint ;
- situation médicale aggravée.

**Aussi, j'invite les candidats à une mutation informatisée à procéder avant de formuler leur demande, et dans tous les cas avant la date fixée, à une réflexion attentive sur leur propre situation et sur son éventuelle évolution** (par exemple : emploi du conjoint, charges de famille, situation financière, scolarisation des enfants, acquisition d'une résidence).

#### 2. Conséquences administratives d'une mutation

Si les enseignants obtiennent satisfaction au mouvement interdépartemental, ils participent obligatoirement au mouvement départemental de leur département d'accueil et ce, dans les mêmes conditions que les enseignants déjà en fonction dans le département afin de pouvoir obtenir une affectation dans un établissement scolaire déterminé qu'ils doivent impérativement rejoindre à la prochaine rentrée scolaire.

De ce fait, aucune assurance ne peut être donnée quant à la nature du poste qui leur sera attribué.

#### **E. Procédure d'accès par Internet au système d'information et d'aide aux mutations (SIAM).**

Il s'agit d'un acte personnel : il est impératif que vous procédiez vous-même à cette opération afin d'éviter toute omission ou erreur d'enregistrement.

Chaque candidat peut demander jusqu'à six départements différents classés par ordre de préférence de 1 à 6.

#### **Enregistrement des demandes :**

Le système d'information et d'aide pour les mutations (SIAM) est mis à disposition des enseignants en vue de les aider dans la formulation de leur demande. Il est accessible sur Internet par l'application I-Prof.

Ce serveur est ouvert **du 09 novembre 2021 à 12h00 au 30 novembre 2021 à 12h00** (heure métropole). Durant cette période, vous pouvez enregistrer, consulter, modifier ou annuler votre demande.

L'accès se fait de tout poste informatique connecté à Internet selon les modalités suivantes.

CONNEXION : modalités d'accès à SIAM *(Système d'Information et d'Aide aux Mutations)*

a. Saisissez l'adresse internet : [http://www.education.gouv.fr](http://www.education.gouv.fr/personnel/iprof.html)**/personnel/iprof.html**

*En cas d'échec, cliquer sur le lien indiqué en bas de page. Vous accéderez alors à la boîte électronique de l'assistance I-Prof dans laquelle vous indiquerez le motif de l'échec (mot de passe et/ou identifiant) avec vos nom, prénom et NUMEN.*

a. Cliquez sur votre académie d'affectation actuelle présentée dans la carte de France.

Authentifiez-vous en saisissant votre "compte utilisateur" (ou votre nom d'utilisateur) et votre "mot de passe" (par défaut votre NUMEN).

- b. Validez en cliquant sur "CONNEXION".
- c. Cliquez successivement sur :
	- ► L'icône I-Prof
	- ► "Les services"

► "SIAM 1" (service internet pour les demandes de mutation) Accès à l'application SIAM 1er degré.

► Phase interdépartementale.

#### SAISIE DES VŒUX

- d. Cliquer sur « votre barème »
- e. Cliquer sur « modifier » afin de corriger ou compléter votre barème, puis sur « valider »

Saisir les vœux géographiques puis « valider ».

Vous pouvez consulter la liste des départements sur le site : [http://www.education.gouv.fr](http://www.education.gouv.fr/)

f. Cliquer sur « terminer la saisie ». Vous pouvez imprimer la fiche récapitulative de vos vœux (qui n'est pas une confirmation de participation).

#### **II. LE MOUVEMENT SUR POSTES A PROFIL « POP »**

A titre expérimental, un mouvement interdépartemental sur postes à profil est mis en place.

Ce mouvement appelé « mouvement POP » est organisé par les IA-DASEN en parallèle des opérations de mouvement interdépartemental.

Il permet de pourvoir des postes à forts enjeux par des enseignants issus de tout département (y compris du département où est proposé le poste), tout en prenant en compte dans le calibrage du mouvement interdépartemental les départs et les entrées dans les départements concernés.

#### **A. Le calendrier du mouvement POP au titre de 2022**

1. Formulation des demandes

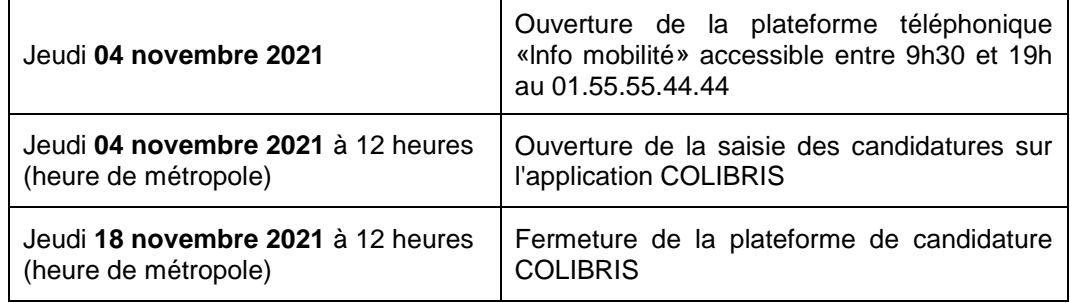

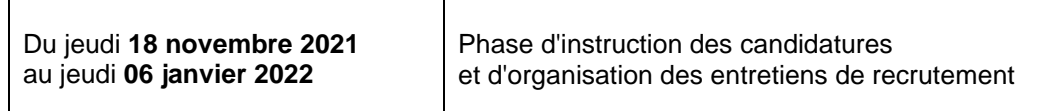

Les demandes formulées durant la période de candidature font l'objet d'un premier examen de vérification de recevabilité par les DSDEN ayant publié le poste à pourvoir. Un dossier est recevable dès lors que les pièces exigées sont fournies et que le candidat possède le cas échéant les titres ou diplômes nécessaires à l'obtention du poste (postes à exigences particulières).

L'enseignant dont le dossier est irrecevable se verra notifier l'annulation de sa candidature.

Les DSDEN examinent toutes les candidatures recevables.

Les candidats dont les profils sont les plus adaptés aux postes proposés sont convoqués via l'outil COLIBRIS à un entretien.

Tous les candidats sont informés de la suite donnée à leur candidature dans COLIBRIS.

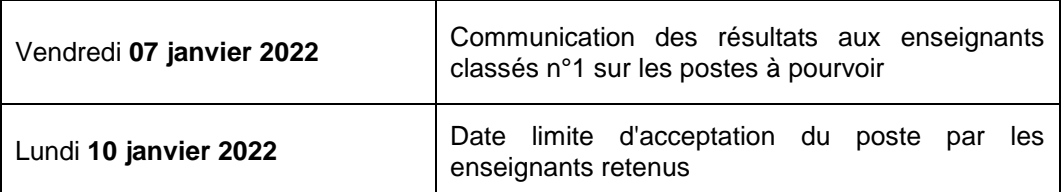

#### 3. Résultats du recrutement sur postes à profil

Les enseignants retenus en n°1 doivent impérativement confirmer dans l'outil COLIBRIS l'acceptation du poste proposé. Si l'enseignant est retenu sur plusieurs postes, il doit impérativement confirmer l'acceptation de l'un des postes et refuser les autres.

L'acceptation d'un poste est définitive. Elle ne peut être annulée que selon les modalités prévues pour le mouvement interdépartemental au point 2.1.4 de l'annexe 1 des lignes directrices de gestion relatives à la mobilité.

## **Au-delà du 10 janvier 2022, les enseignants classés en n°1 et n'ayant pas validé l'acceptation du poste seront réputés y renoncer.**

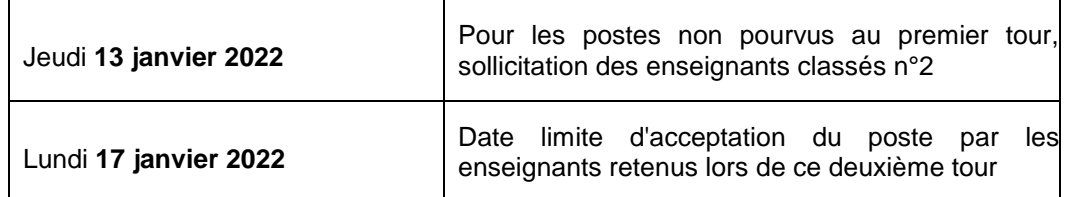

Les enseignants retenus lors de ce deuxième tour doivent impérativement confirmer dans l'outil COLIBRIS l'acceptation du poste proposé.

Si l'enseignant est retenu sur plusieurs postes, il doit impérativement confirmer l'acceptation de l'un des postes et refuser les autres.

L'acceptation d'un poste est définitive. Elle ne peut être annulée que selon les modalités prévues pour le mouvement interdépartemental au point 2.1.4 de l'annexe 1 des lignes directrices de gestion relatives à la mobilité.

#### **Au-delà du 17 janvier 2022, les enseignants n'ayant pas validé l'acceptation du poste seront réputés y renoncer.**

Au-delà, un troisième tour peut être mis en place pour pourvoir les postes dont les deux premiers candidats retenus se seraient désistés. Ce troisième tour est organisé dans les mêmes conditions que les deux premiers, selon le calendrier suivant :

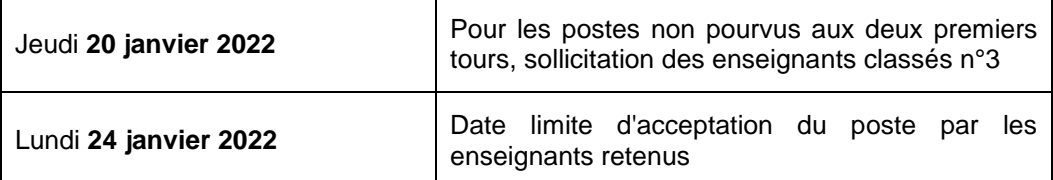

## **Au-delà du 24 janvier 2022, les enseignants n'ayant pas validé l'acceptation du poste seront réputés y renoncer.**

**B. Procédure d'accès par Internet à COLIBRIS** (outil de saisie des candidatures)

L'accès à COLIBRIS peut se faire de tout poste informatique connecté à Internet selon les modalités suivantes.

## CONNEXION : modalités d'accès à COLIBRIS

a. Saisir l'adresse internet pour accéder à son « bureau virtuel »:

[http://www.education.gouv.fr](http://www.education.gouv.fr/personnel/iprof.html)**/personnel/iprof.html**

- b. Cliquer sur l'académie d'affectation présentée dans la carte de France
- c. S'authentifier en saisissant son « compte utilisateur » et son « mot de passe » puis valider son authentification en cliquant sur le bouton « Connexion »
- d. Cliquer sur l'icône I-Prof pour accéder aux différents services Internet proposés dans le cadre de la gestion de sa carrière.
- e. Cliquer sur le bouton « Les services », puis sur le lien " SIAM " pour accéder à l'application SIAM premier degré.

Dans cette rubrique SIAM, l'enseignant choisit « Mouvement POP » afin d'accéder à l'application de saisie des candidatures : COLIBRIS

Cette application permet à l'enseignant de candidater sur un ou plusieurs postes proposés au mouvement POP ainsi que de suivre l'avancée du traitement de sa demande. L'enseignant doit saisir une nouvelle demande pour chaque poste sur lequel il veut postuler.

Les enseignants dont la candidature est retenue pour un entretien en seront informés dans l'outil COLIBRIS ainsi que par mail ; ils seront informés selon les mêmes modalités de la suite donnée à leur demande.

Enfin, les enseignants retenus sur les postes à pourvoir doivent confirmer dans l'outil COLIBRIS qu'ils acceptent ce poste. Sans cette confirmation dans les délais impartis, ils seront réputés y renoncer.

Les enseignants ayant accepté un poste au mouvement POP seront ensuite destinataires d'un Exeat de leur département d'origine et d'un Ineat du département du poste obtenu, dans les conditions prévues par les lignes directrices de gestion ministérielles (Annexe 1 - point 2.2.4).

> *Signé* Le DASEN-DSDEN par intérim,

Olivier CHAUVEAU